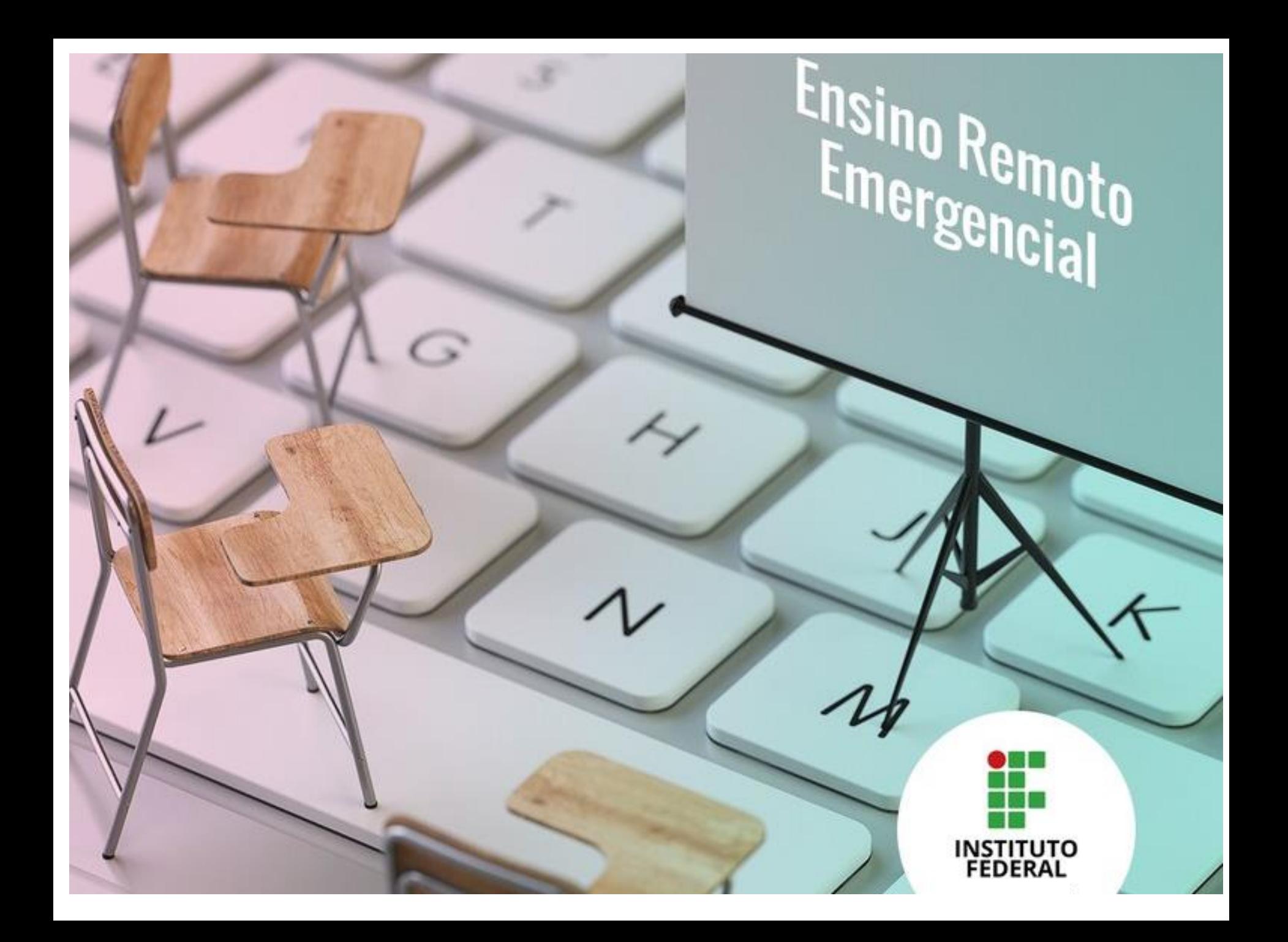

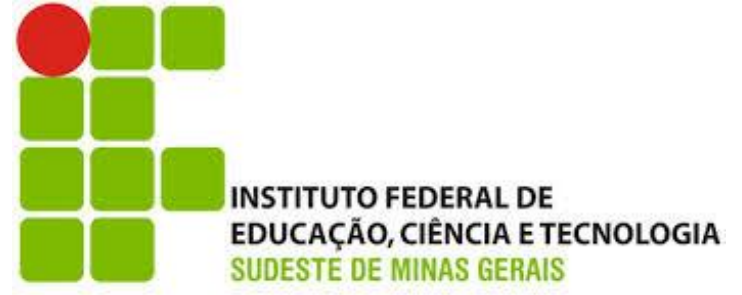

**DEC – Departamento de Educação e Ciências –** *Campus* **Juiz de Fora**

Uma iniciativa da Comissão de Apoio Docente *Campus* Juiz de Fora

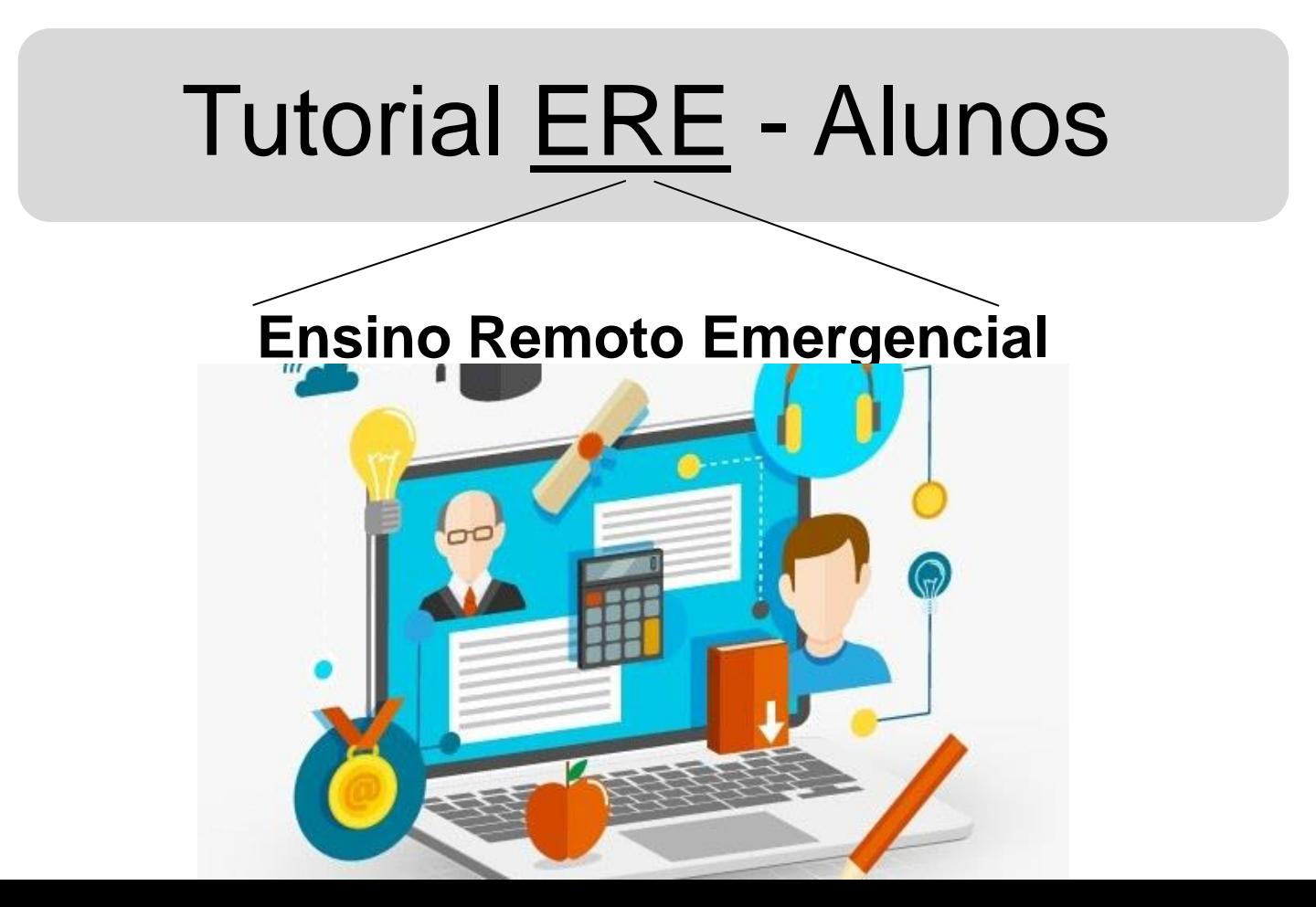

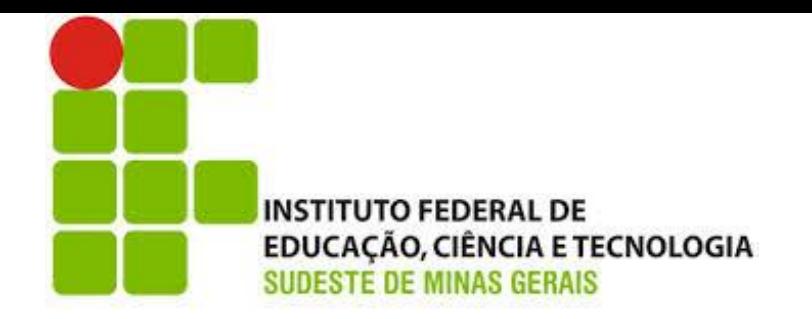

### Período das aulas via ERE: 21 de setembro de 2020 a abril de 2021

Teremos 24 semanas de aula via ERE para o ano letivo de 2020

Querido aluno,

estamos iniciando nosso encontro através das aulas *online*.

Sejam bem vindos! Estávamos com saudades!

Neste tutorial você entenderá como será a sua nova rotina de estudos. Nosso principal meio de comunicação será o SIGAA, lá você terá acesso às disciplinas do seu curso.

Crie uma rotina de estudos na qual você deverá acessar o SIGAA diariamente.

Cada disciplina irá disponibilizar pra você mensalmente um PAPR (Plano de Atividade Pedagógica Remota). Esse é o primeiro documento que você deve acessar no SIGAA. Existirá um PAPR para cada disciplina.

Vamos entender como o PAPR poderá te guiar durante o ensino remoto?

#### Acesse o SIGAA e clique em uma de suas disciplinas:

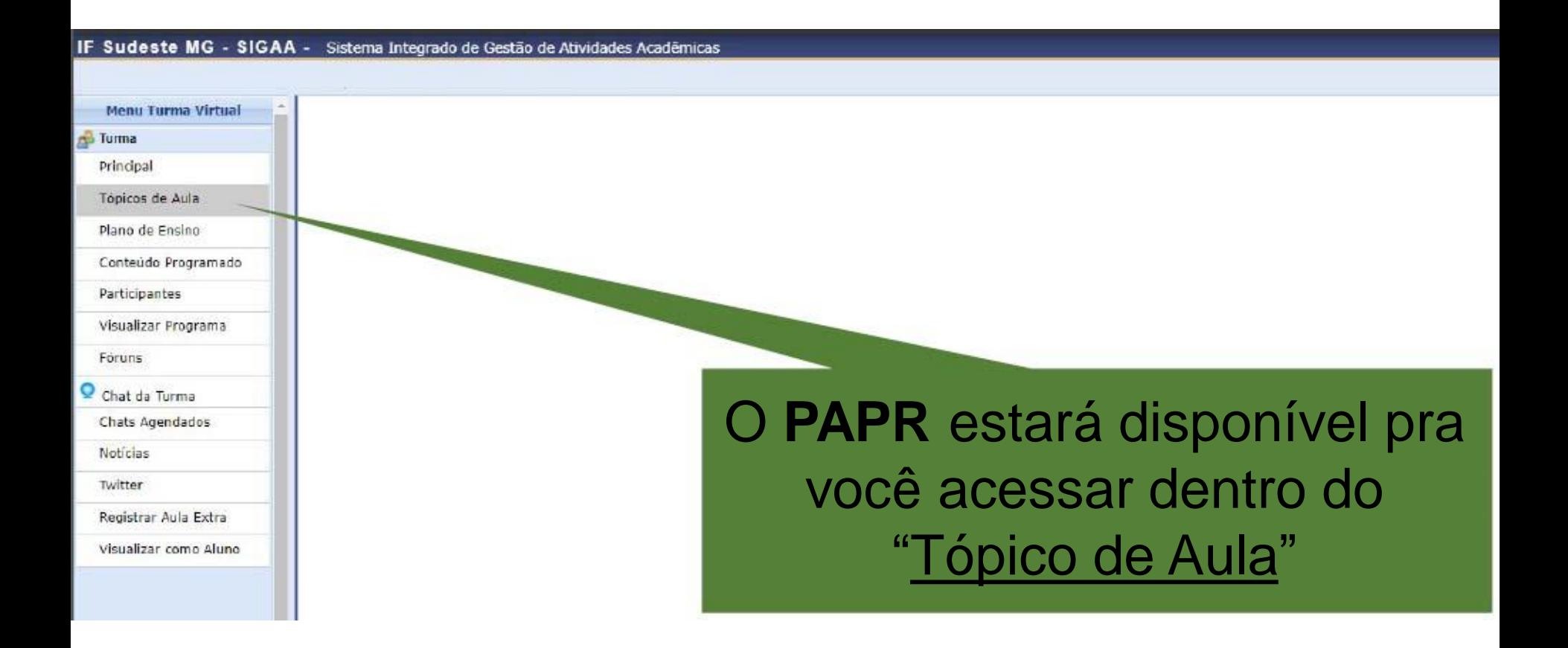

#### Veja que você encontrará o arquivo do PAPR dentro de um tópico de aula. É só clicar e acessar:

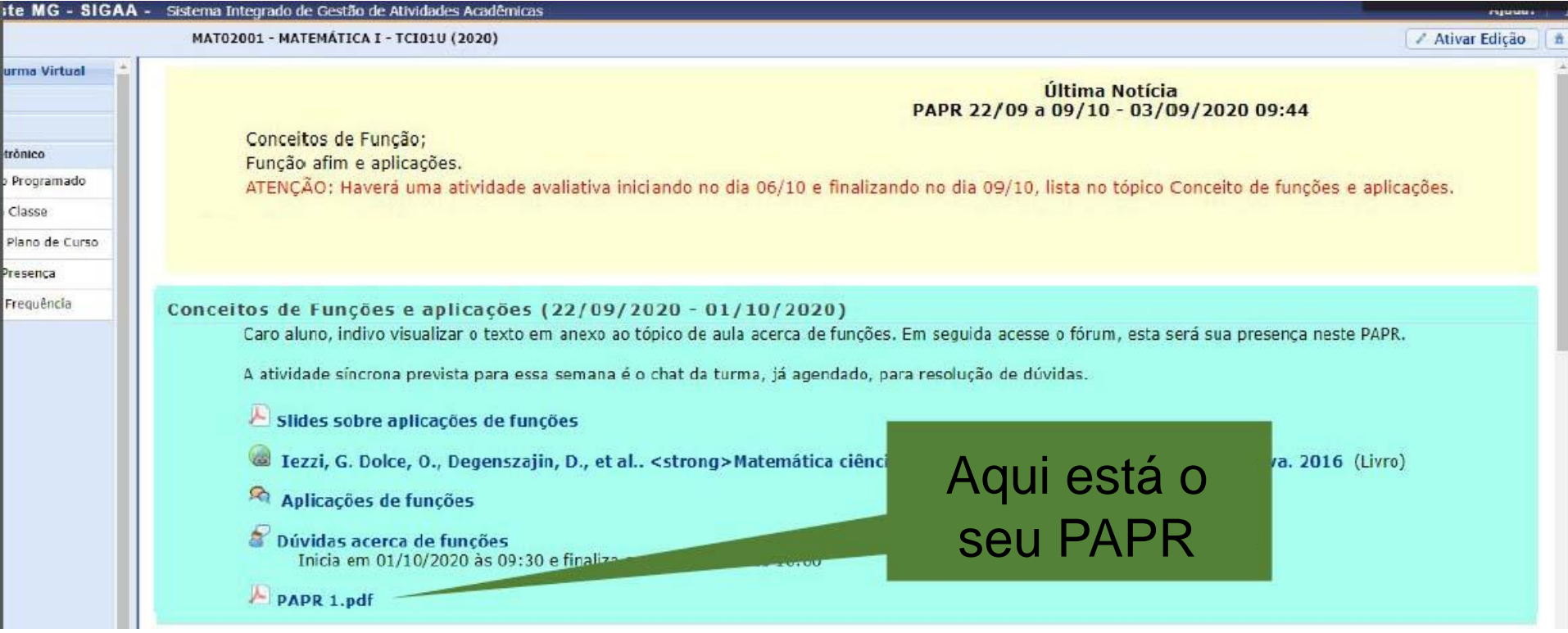

O PAPR irá te mostrar o que você deve acessar no SIGAA para realizar as atividades de cada semana em sua disciplina.

O PAPR é um documento que irá te mostrar quais serão os conteúdos e atividades de uma disciplina que você verá dentro de 1 mês. Sendo descrita as atividades de cada semana.

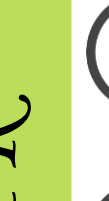

Assim você não ficará confuso sobre o que fazer para a prender o conteúdo de cada disciplina.

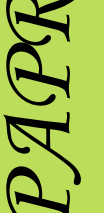

PAPR prevê a carga horária para cada atividade proposta.

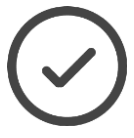

Está preocupado com a frequência? Veja no PAPR como seu professor irá computar sua presença para a aula daquela semana.

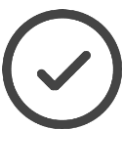

E as provas? Não se preocupe, cada atividade avaliativa estará descrita no PAPR, bem como o valor dela para o bimestre/semestre.

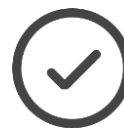

Além disso, é no PAPR que você saberá como deverá entrar em contato com seu professor em caso de dúvidas.

#### **Veja este exemplo:**

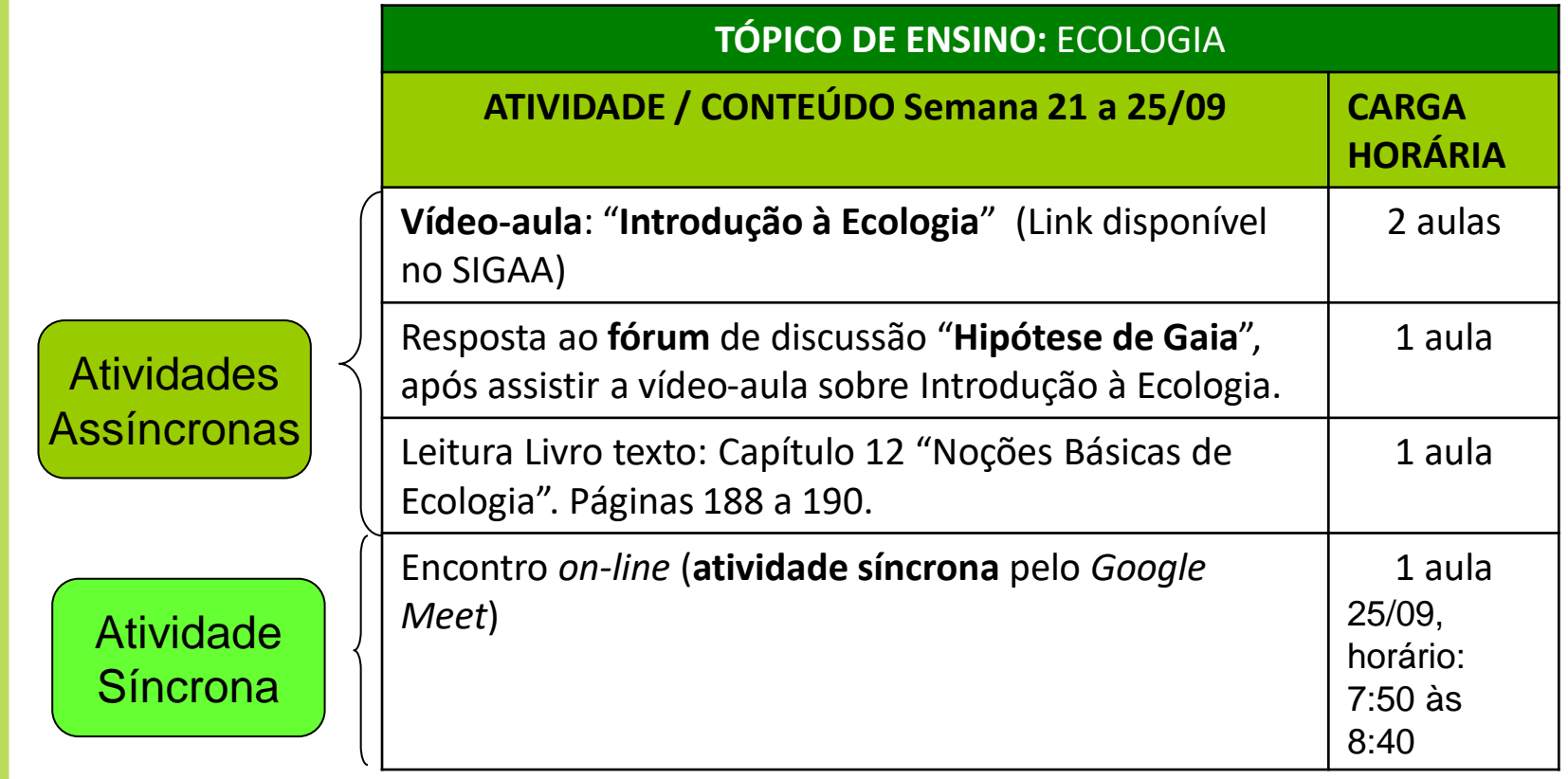

*PAPR*

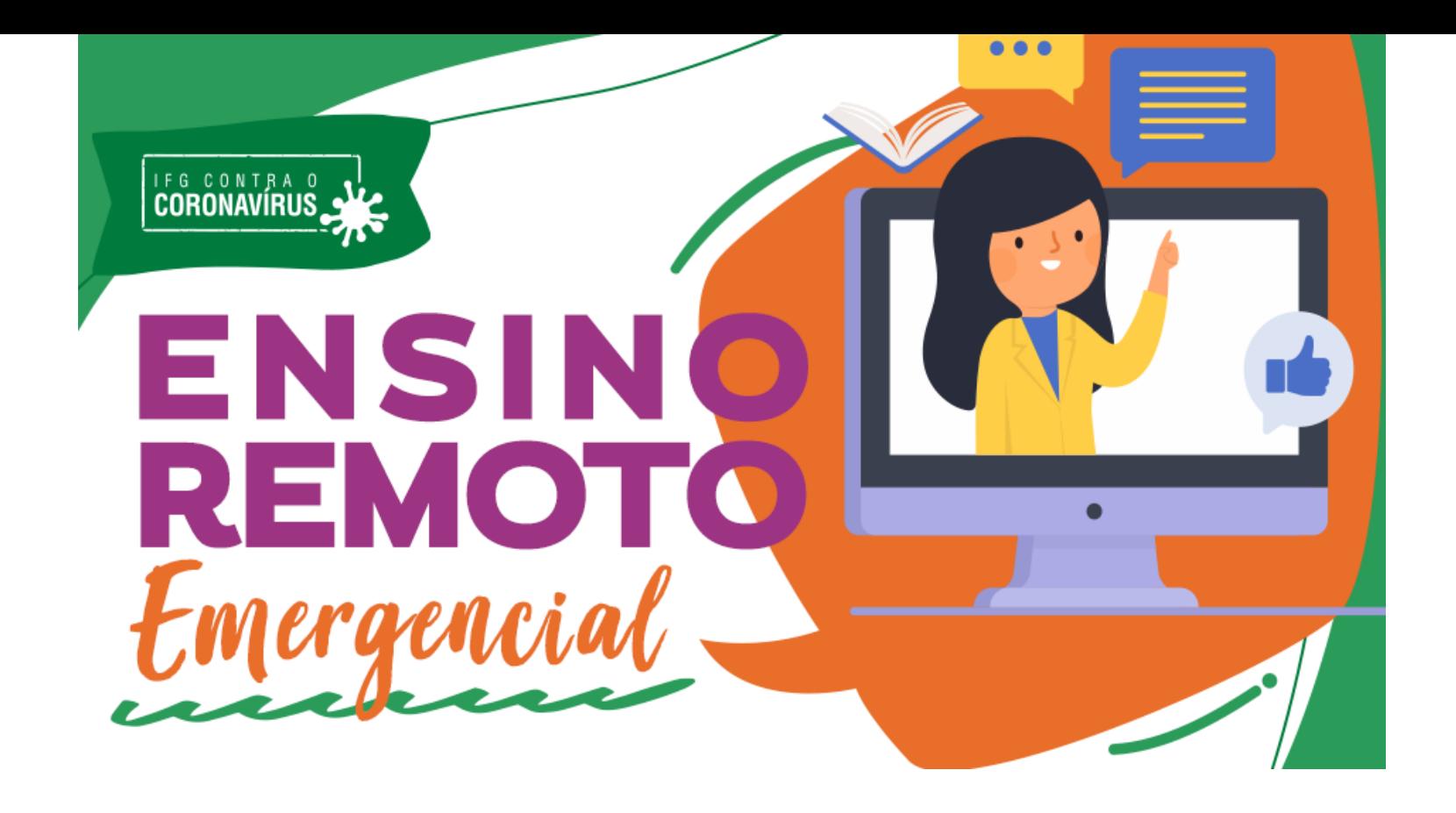

Lembre-se, cada disciplina tem sua particularidade, portanto, as atividades são diferentes entre as disciplinas que você está cursando. Ou seja, em uma disciplina você poderá assistir a uma vídeo-aula; em outra, irá participar de uma discussão num fórum; numa terceira, deverá acessar um arquivo com conteúdos ou exercícios, etc.

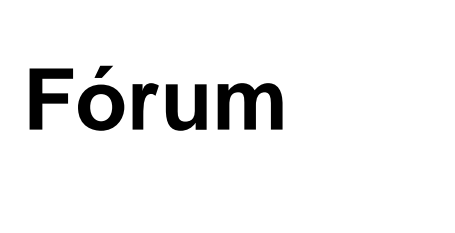

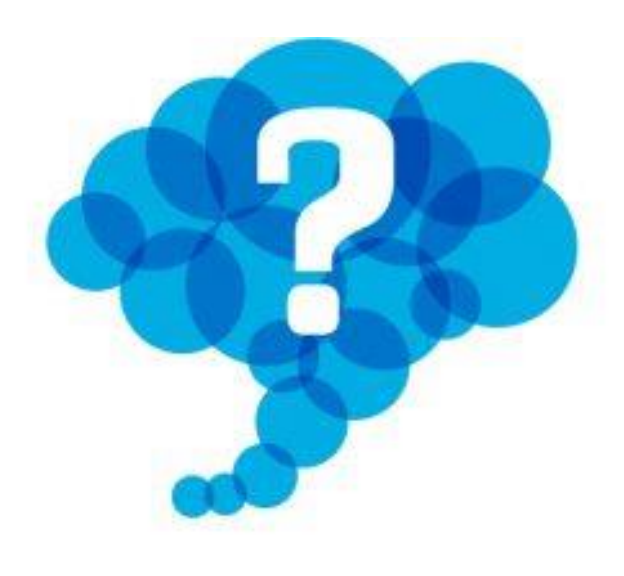

## **Livro-texto**

## **Vídeo-aula**

## **Chat**

## **Arquivo**

## **Enquete**

#### **"Como saberei o que devo acessar dentro do SIGAA?"**

#### Se um professor enviar um arquivo, no seu SIGAA é fácil encontrá-lo dentro de um tópico de aula, veja :

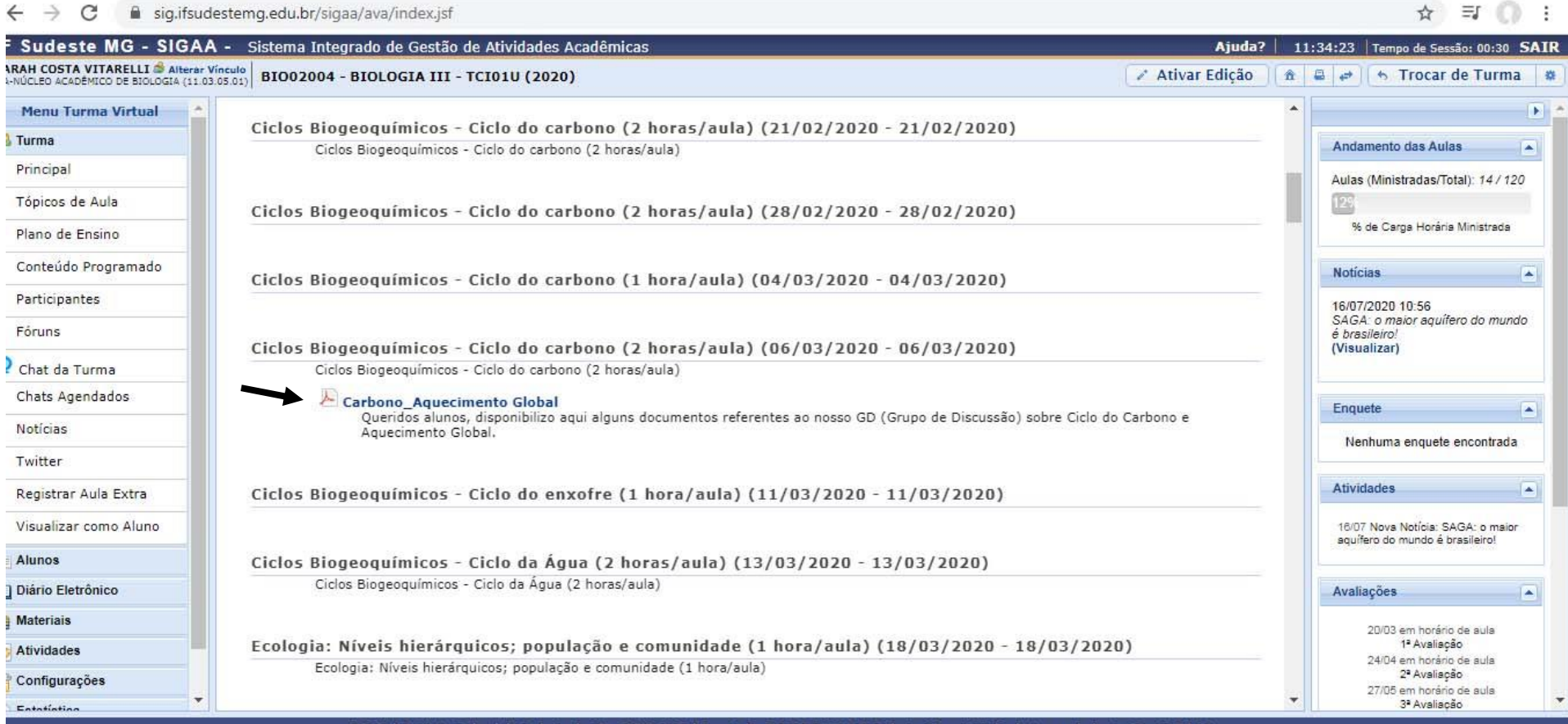

SIGAA | Instituto Federal do Sudeste de MG - 3257-4100 | Copyright © 2006-2020 - IF Sudeste MG - sig09.ifsudestemg.edu.br.sig09 - v3.32.17

Se a atividade prevista no PAPR for a participação no fórum, é só ir na coluna à esquerda e clicar em "Turma" e depois "Fórum". Veja que o fórum ficará disponível para você participar :

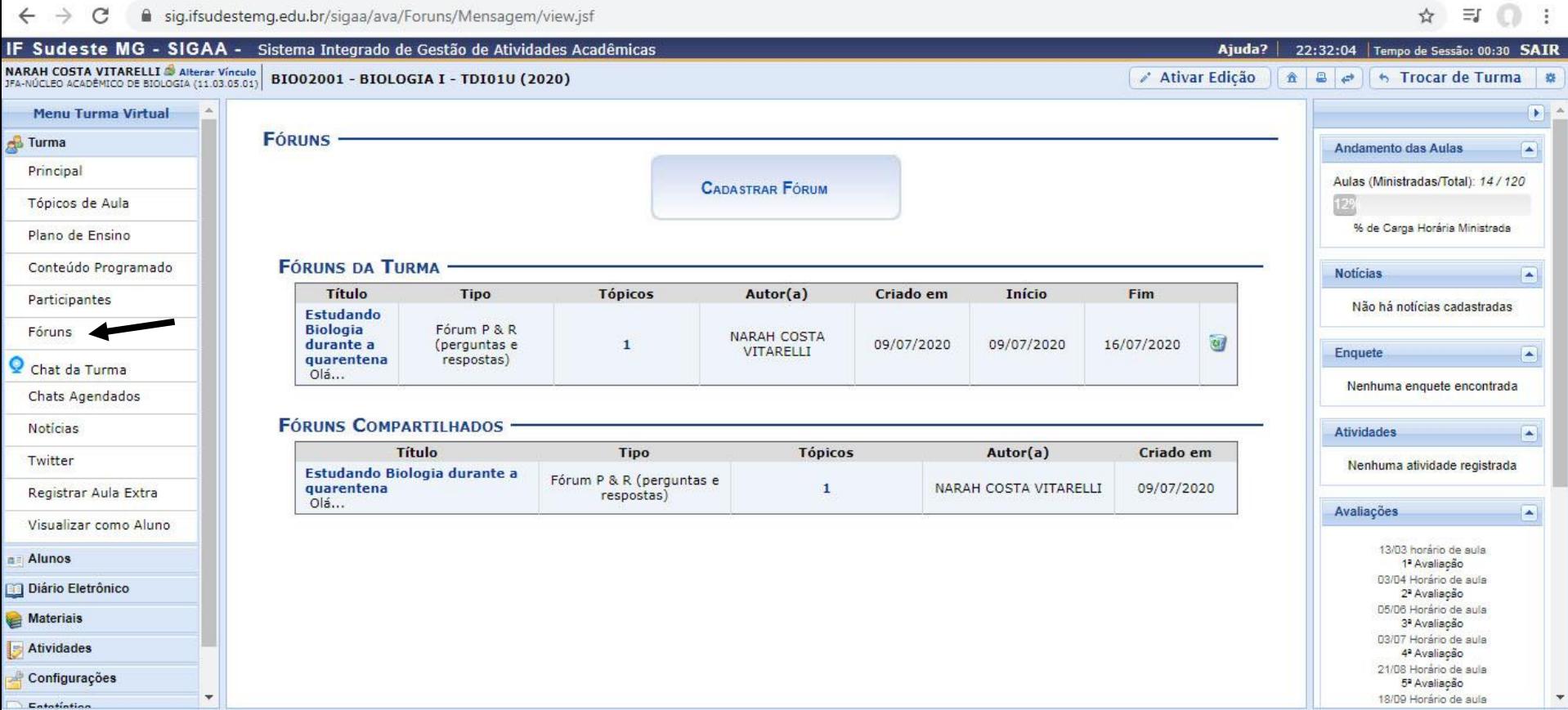

Se a atividade prevista no PAPR for a participação numa enquete, é só ir na coluna à esquerda e clicar em "Atividades" e depois "Enquete". Veja que a enquete ficará disponível para você participar :

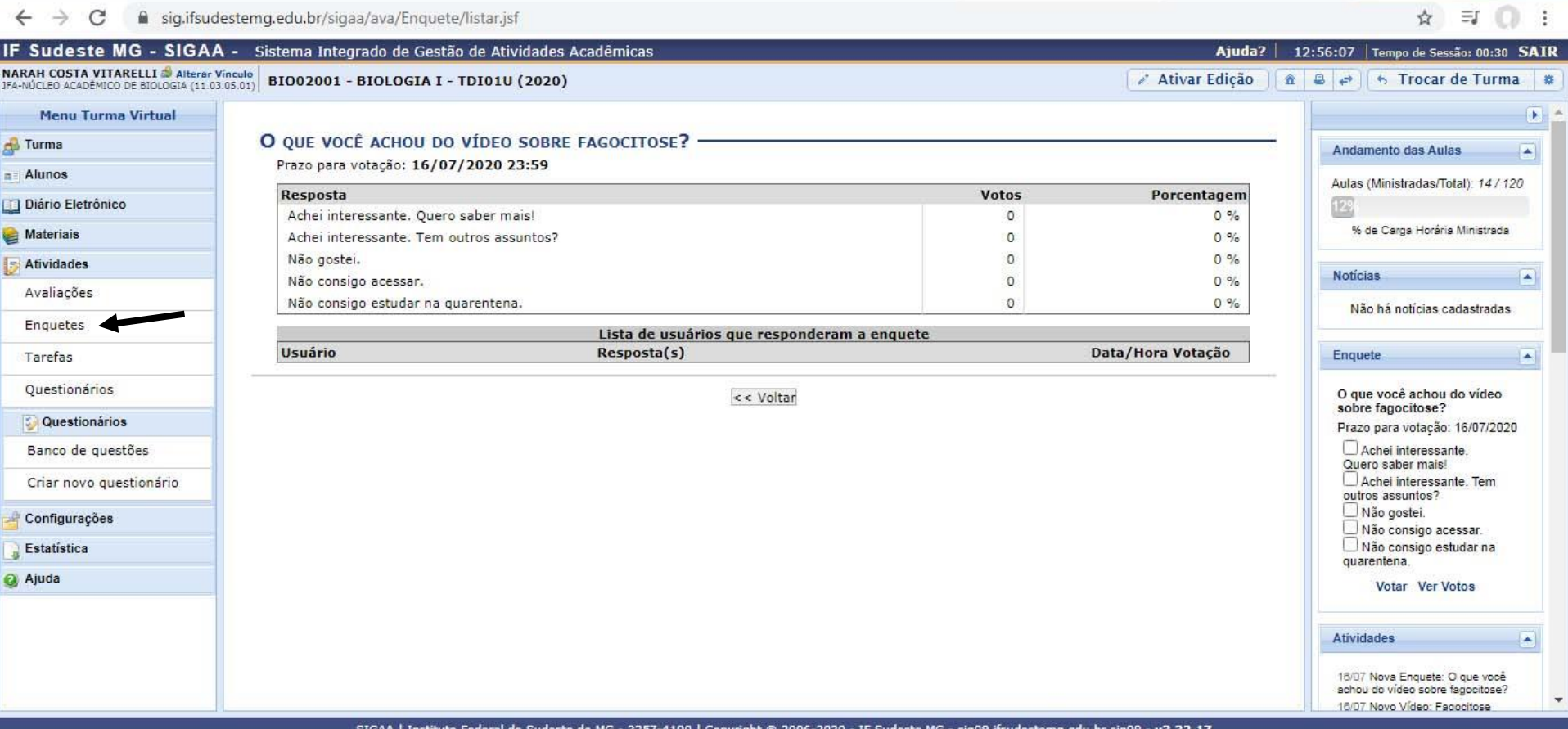

Ou ainda a atividade prevista no PAPR pode ser resolver questões postadas pelo professor na forma de um questionário. Neste caso, você também deverá clicar em "Atividades" e em seguida "Questionário"

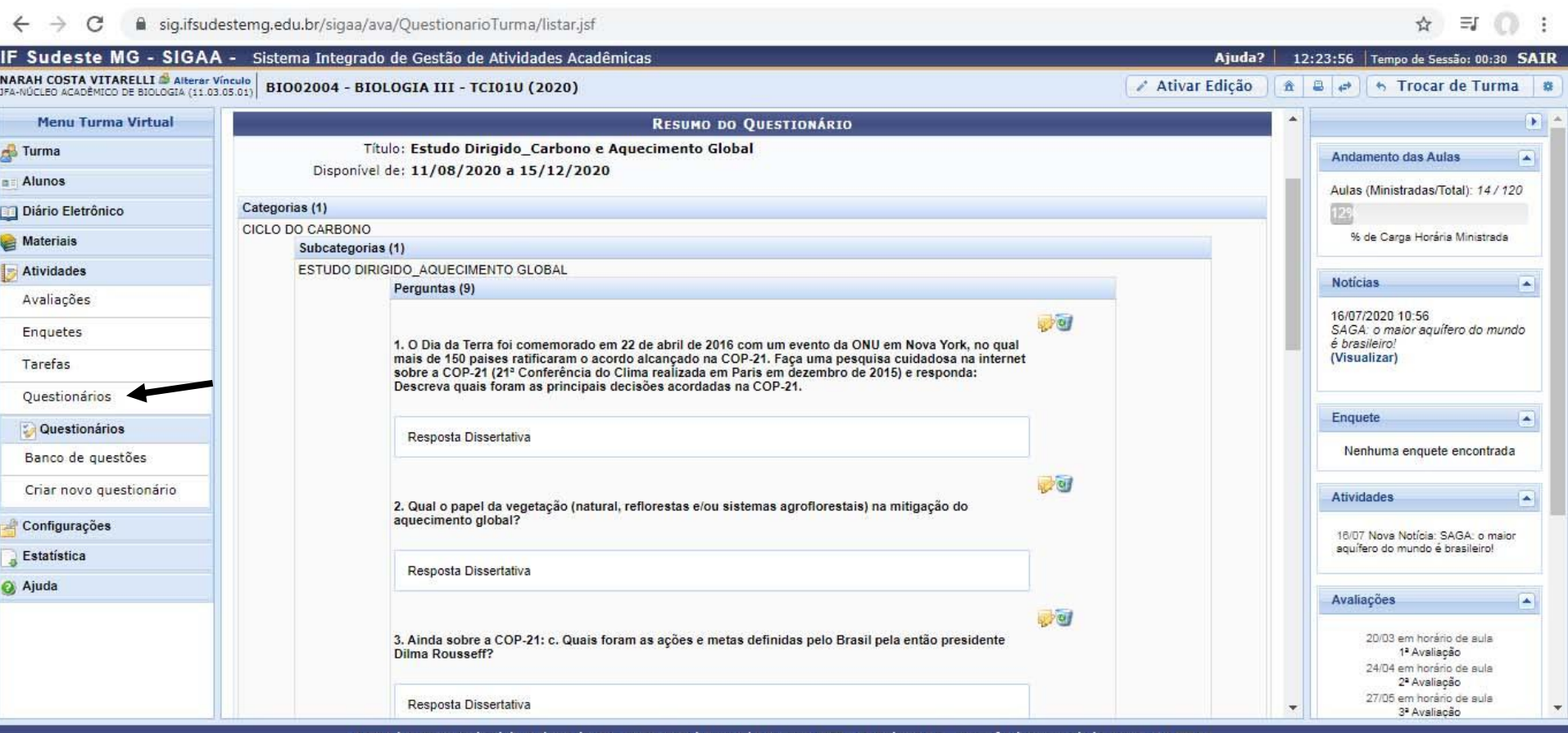

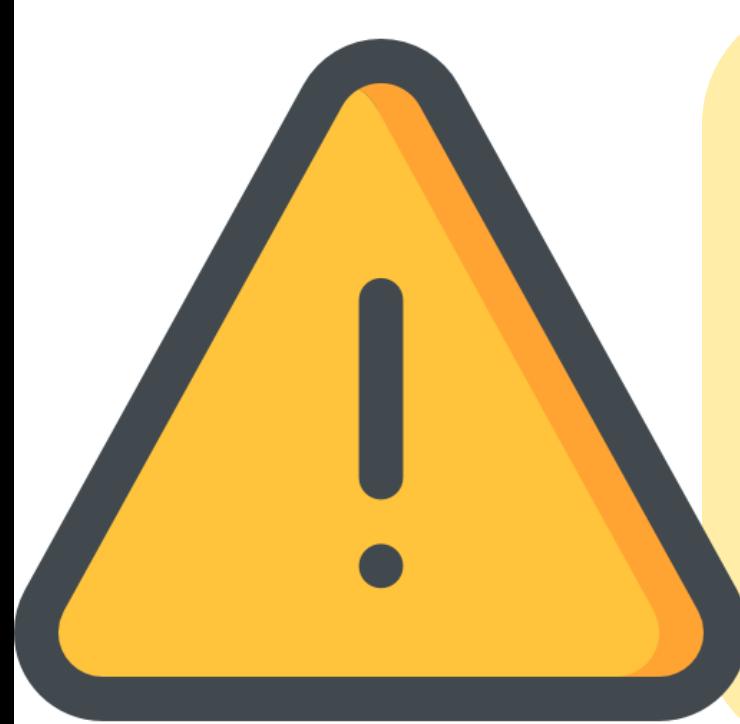

Fique atento às datas das atividades, pois o seu professor poderá colocar um período para que você realize uma determinada atividade.

Após a data proposta para o término da atividade, esta já não estará mais disponível para que você a acesse no SIGAA!

Veja como fica o *layout* de visualização do seu SIGAA quando o professor insere as atividades previstas no PAPR daquela semana:

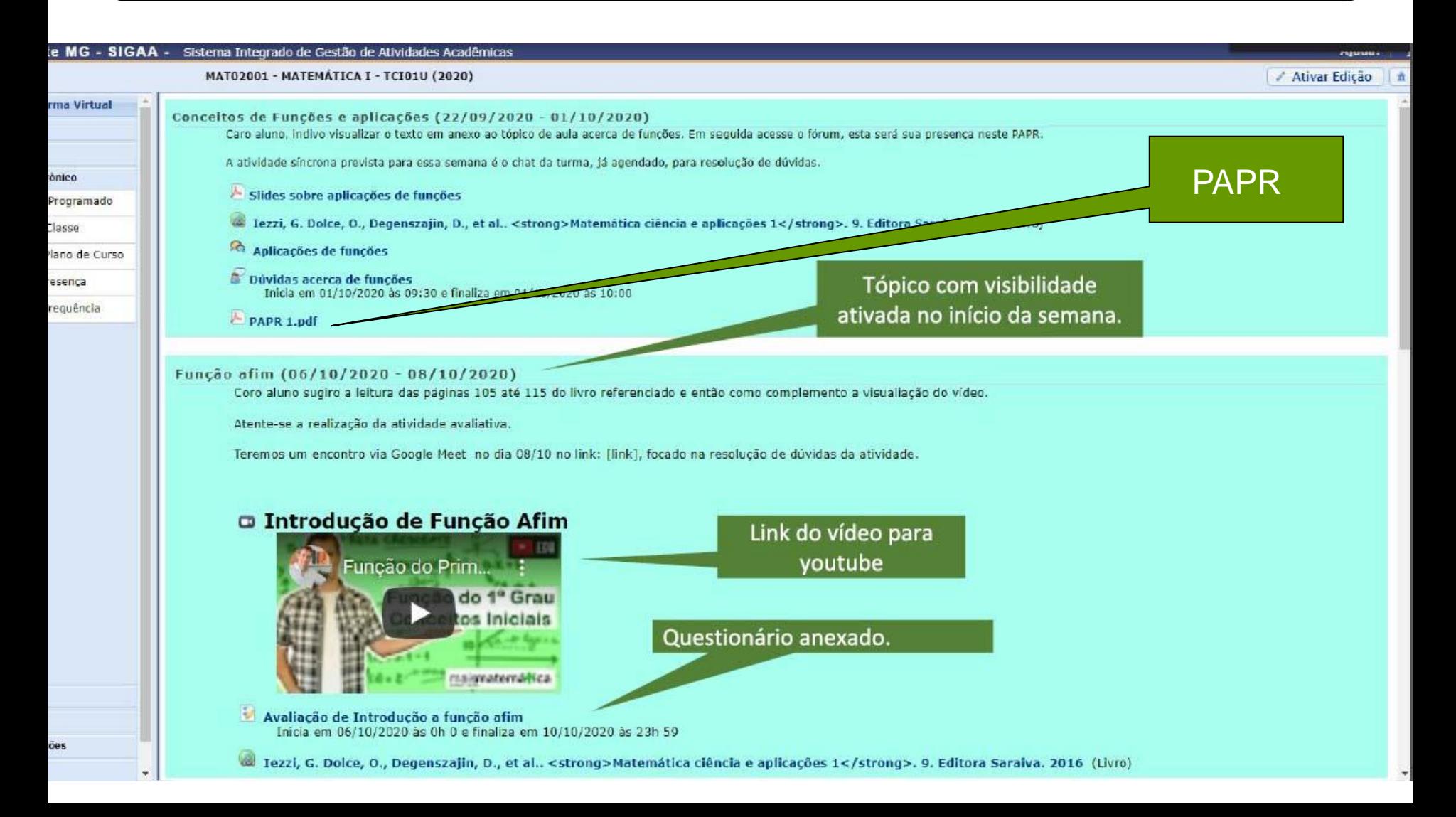

## **Momentos Síncronos**

ENSINO

**REMOTO** 

*meraenci* 

- Momento de atividade conjunta com seu professor ("ao vivo");
- não pode ser usada para fazer avaliação nem computar frequência;
- objetivo principal: discutir conteúdos previamente dados e socialização alunos-professor;
- corresponderá a no máximo 25% da carga horária total da disciplina.

## **Momentos** Assíncronos

- Momento de atividade não conjunta com seu professor;
- refere-se às atividades e conteúdos a serem acessados no SIGAA (link para video-aula, participação em fórum, leitura de textos, respostas à enquete ou à questionário, dentre outros);
- será usado ainda para fazer avaliação e computar frequência;
- corresponderá de 75% a 100% da carga horário total

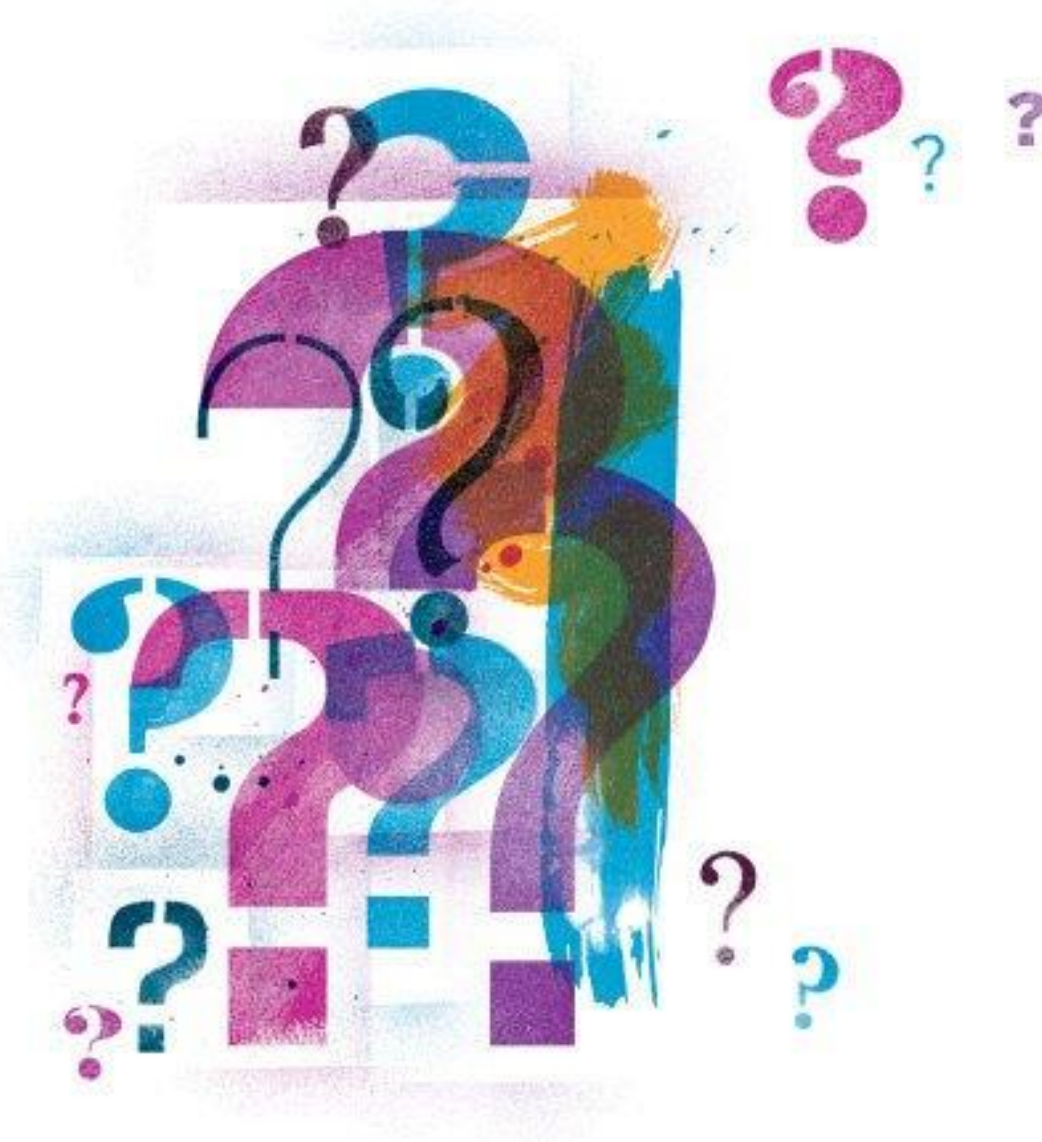

E como serão as avaliações????

Não se preocupe, é só ficar atento às orientações do seu professor via PAPR

• Lembre-se cada disciplina tem sua especificidade, portanto as avaliações irão variar de acordo com a necessidade de cada disciplina (assim como no ensino presencial);

• as avaliações podem vir na forma de questionários no SIGAA, participação em fóruns e enquetes, resolução de questões ou trabalhos em arquivo enviado pelo professor via SIGAA, dentre outros;

· a pontuação respeitará a mesma regra de sempre, ou seja, ca bimestre valerá 10 pontos e esses serão distribuídos em distinta avaliações conforme o Regulamento Acadêmico.

#### Pronto pro nosso reencontro?!

the partnership of the fight of the

I de continuamente español para persoa<br>Inizialista y Trajes español para mez<br>Inizialista y para y Chaple español para mez

**FR. Solder, States Longels & Long. In 1** 

# Vamos lá, estamos esperando por vocêlNSTITUTO

n